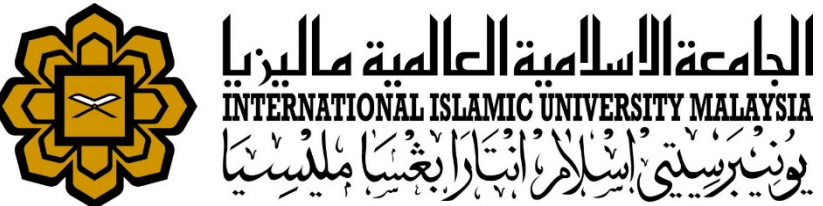

# MANUAL FOR HR LIAISON OFFICER

**ABSENCE** 

• RECOMMENDER FOR STAFF AWOL SALARY DEDUCTION

*Prepared by : Kamarulzaman Abdullah HR IT Unit, MSD Date : 1st May 2018 (Updated 16th July 2019)*

#### Recommender for staff AWOL salary deduction Oracle Fusion Middleware For...  $\mathbb{R} \setminus \mathbb{R}$  service desk system https://huris.iium.edu.my/ https://ifis.iium.edu.my/forms/frmservlet?config=huris&form=IMS\_HURIS\_LOGON Oracle Fusion Middle... Service desk system **OF** IIUM : APAR Debug O... **M** My View - IKCM Bug T... File Global Configuration Personnel Payroll Attendance Absence STEPS Academic Leave Performanc **窗**Main Setup Þ. Working Hours Assignment Schedule Roster Plan Manual Attendance Update **AWOL Update AWOL Deduction Recommendation** Integration with Other System Queries Report

Go to Attendance > AWOL Deduction Recommendation

### Recommender for staff AWOL salary deduction

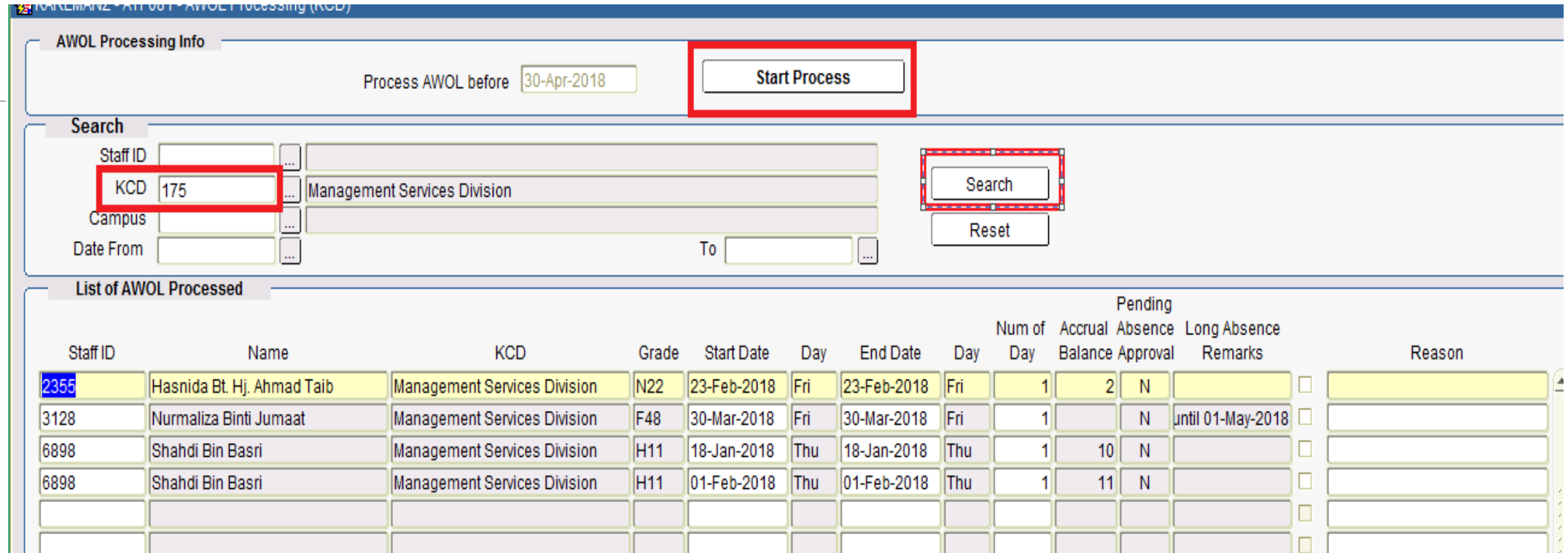

- **Choose KCD.**
- **Start Process**
- After that, all List of Staff with AWOL will be displayed.

### Recommender for staff AWOL salary deduction

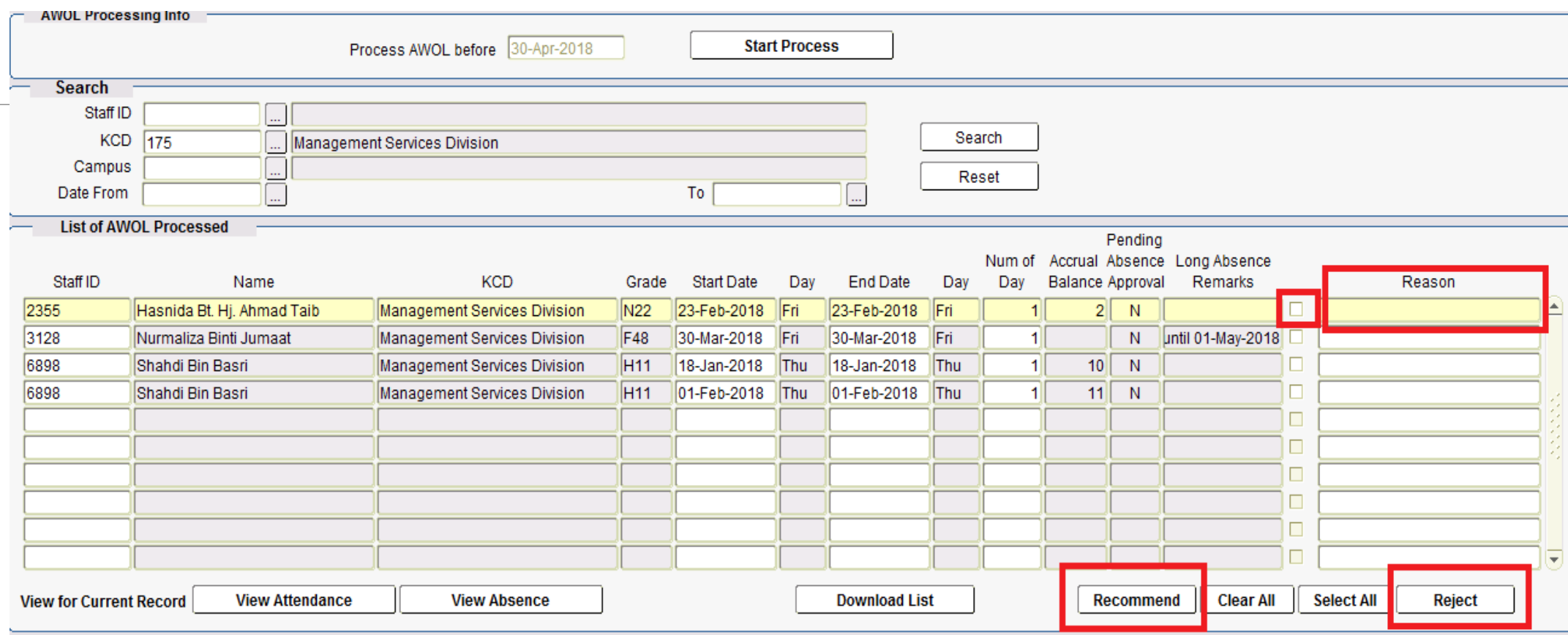

- Tick checkbox at the end of the selected record for each staff.
- **Key in Reason** for recommendation
- Click **Recommend** or **Reject** the AWOL.

### Recommender for staff AWOL salary deduction

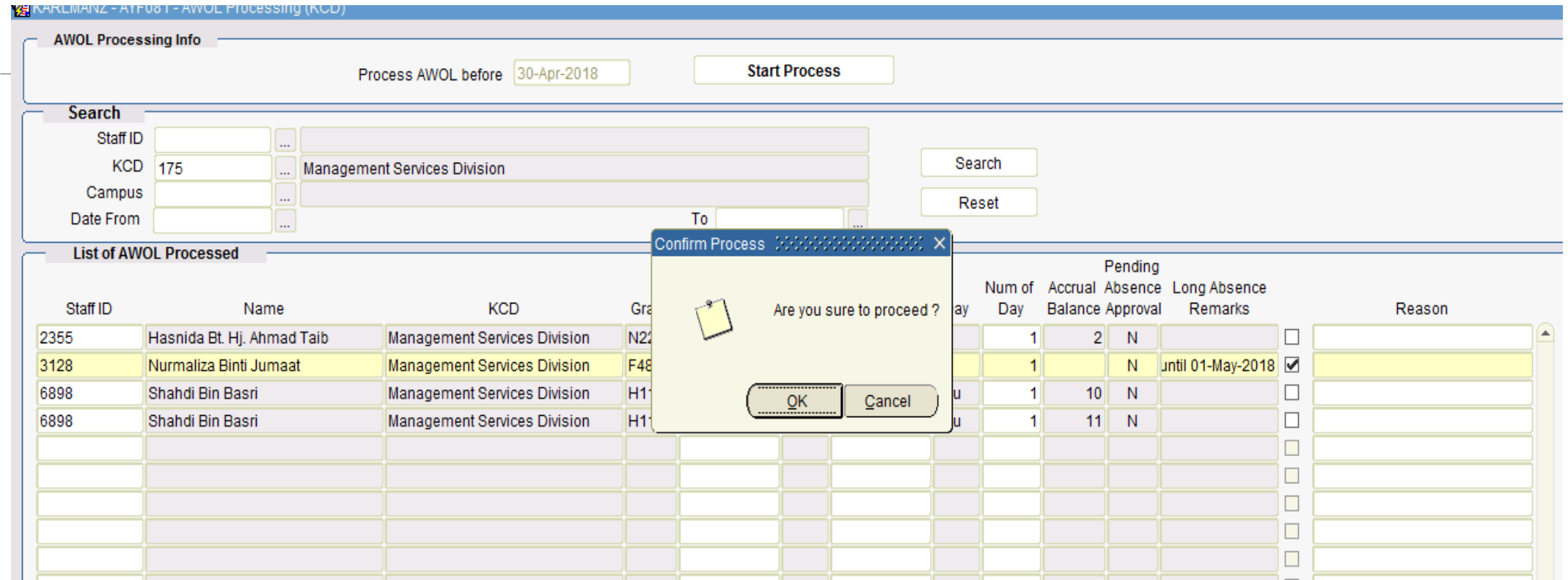

- Click OK or Cancel.
- **If OK, the recommendation will be forwarded to PMU, MSD for approver.**

# SUPPORT

## **EMAIL TO**

#### **Functional Support**

Performance Management Unit msd\_performance@iium.edu.my **Technical Support** IT Unit msd\_it@iium.edu.my